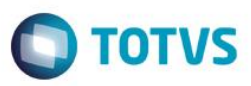

### **Evidência de Testes**

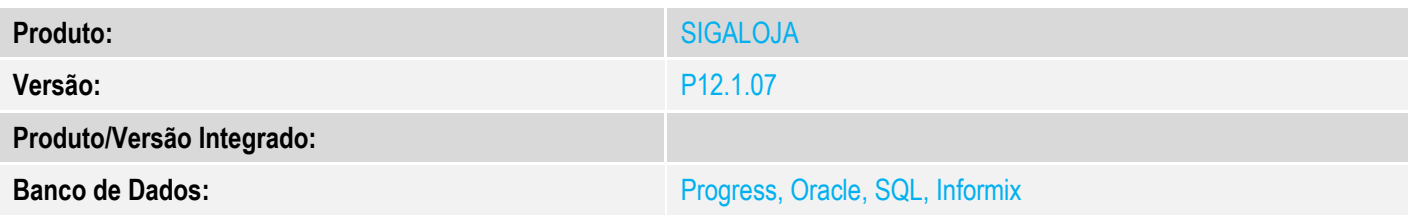

#### **1. Evidência e sequência do passo a passo**

#### **Pré-Requisitos:**

- $\checkmark$  Configurar os parâmetros:
	- o MV\_TPCOMIS = O
	- o MV\_TPCOMLJ = O
	- o MV\_COMIDEV = T
	- o MV\_LJTPCOM = 1
- Cadastrar um vendedor e configurar a comissão

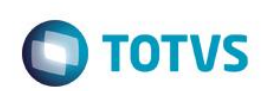

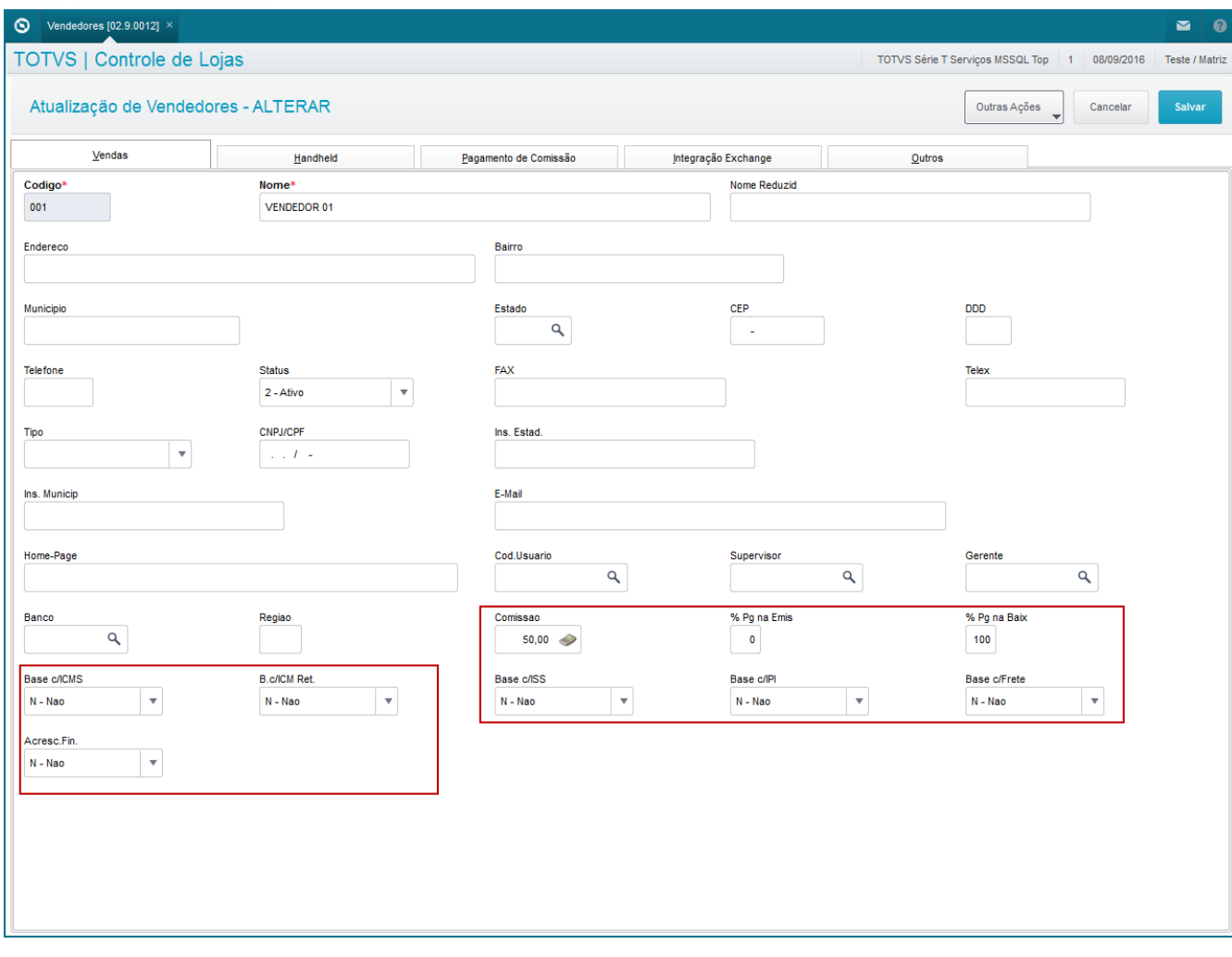

#### **Sequencia 001:**

1. No ambiente "Siga Loja (SIGALOJA)", acesse "Atualizações / Atendimento / Venda Assistida". E registre um o mais itens com Entrega

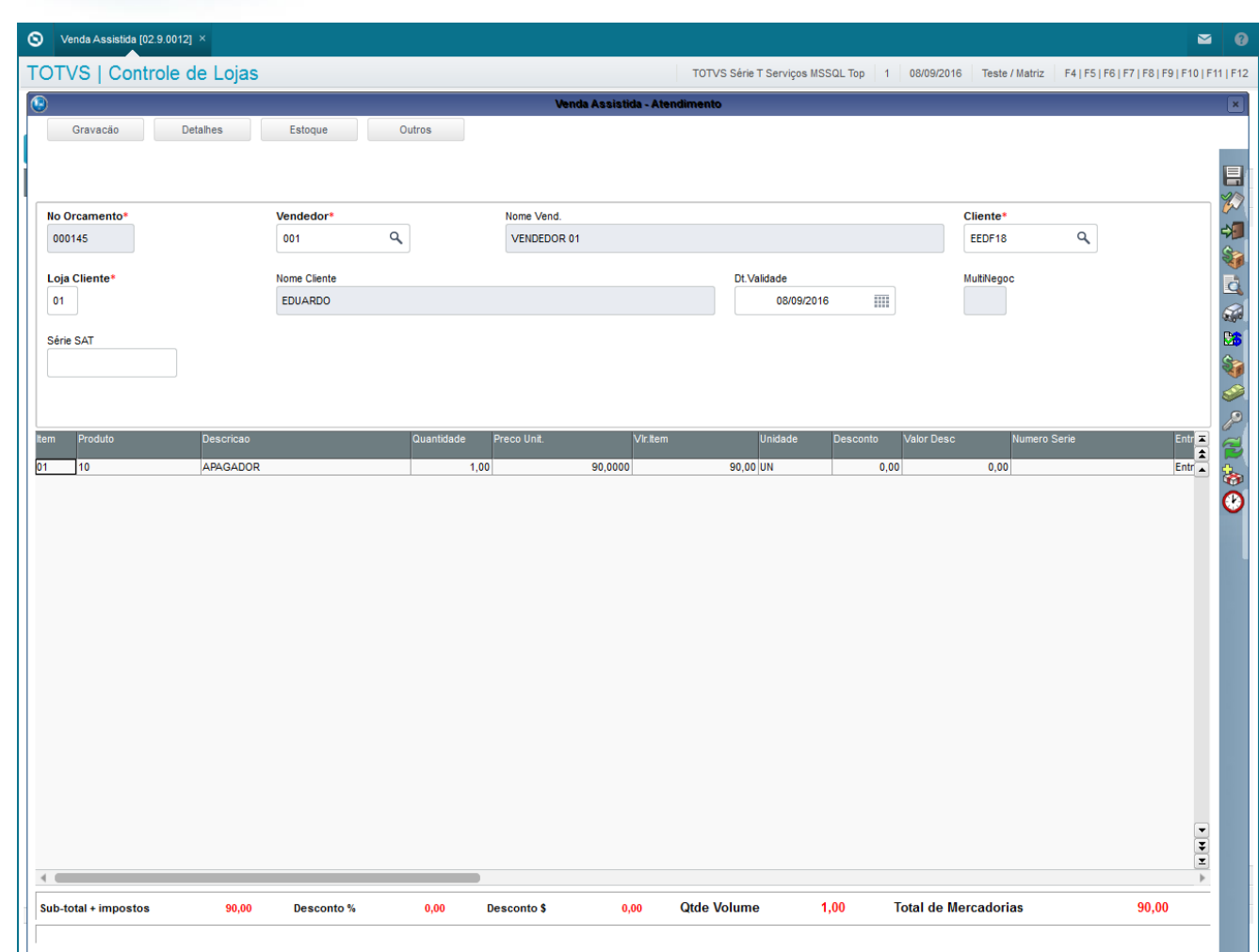

#### 2. Faça a reserva do item

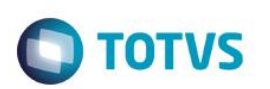

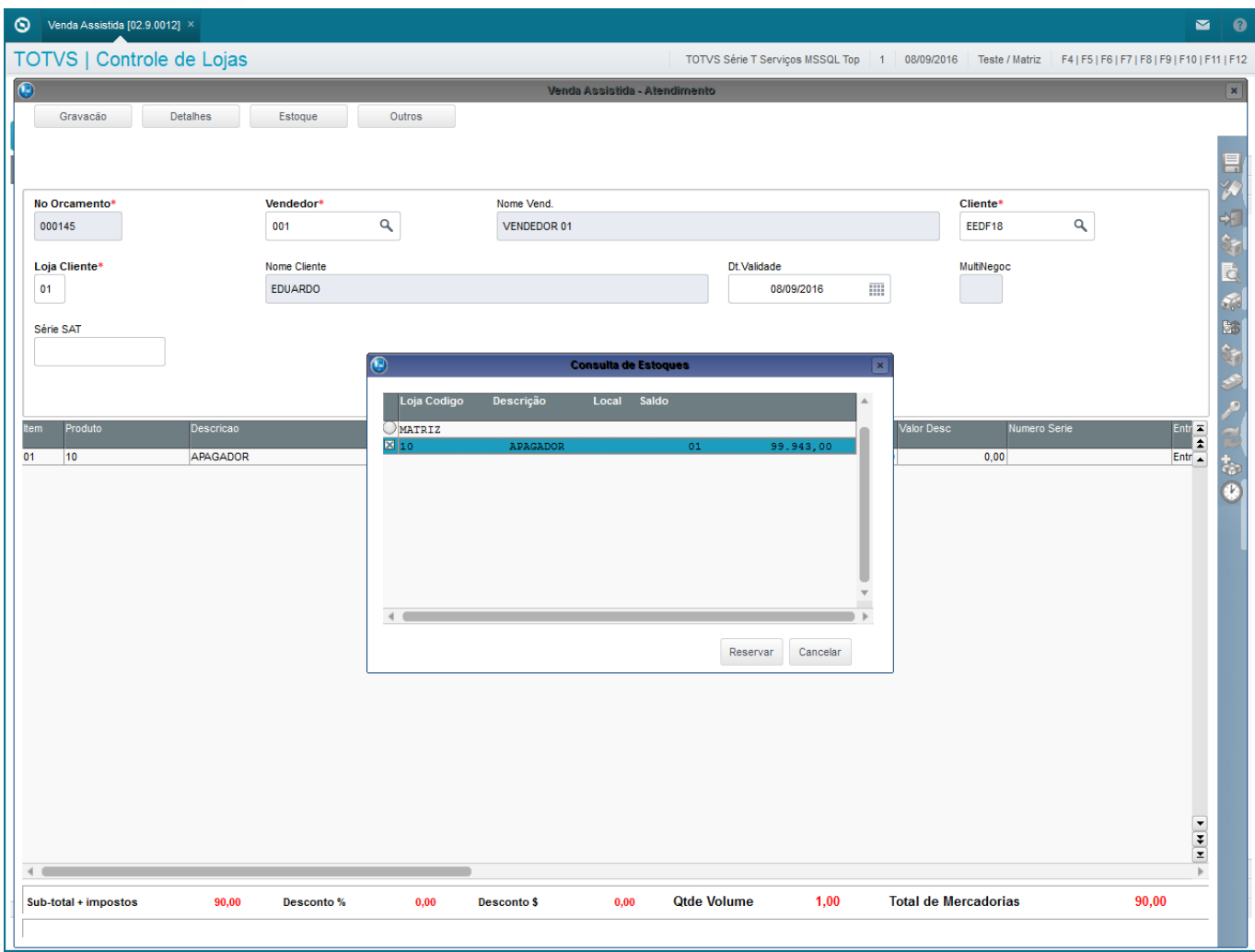

3. Em seguida tecle F7 para ir para a tela de pagamento e 'Finalize como Venda (F5)'

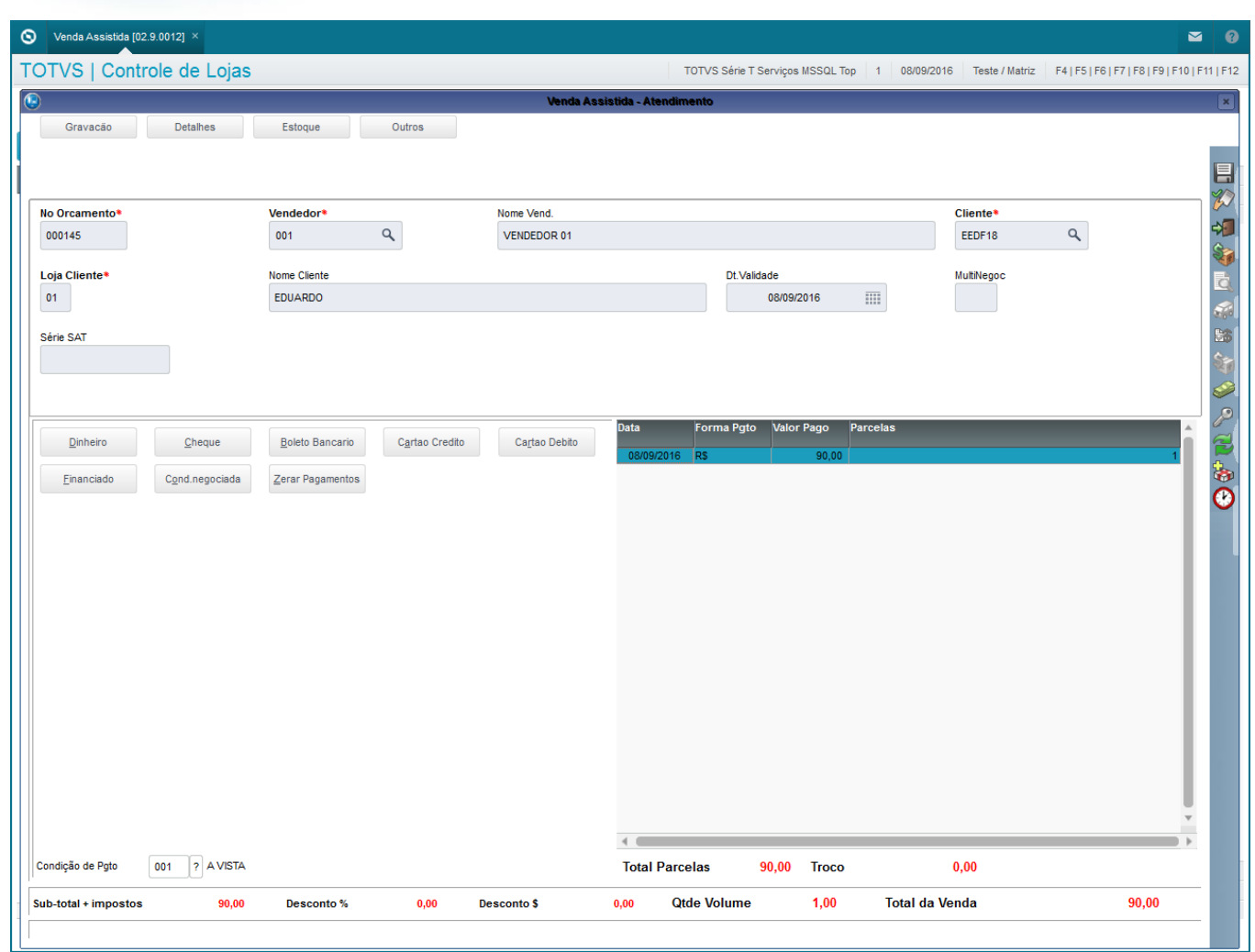

4. Acesse "Atualizações / Atendimento / Excluir Nota Fiscal / Orçamento", selecione a venda feita acima e clique em 'Outras Ações / Exclusão nf/orc'

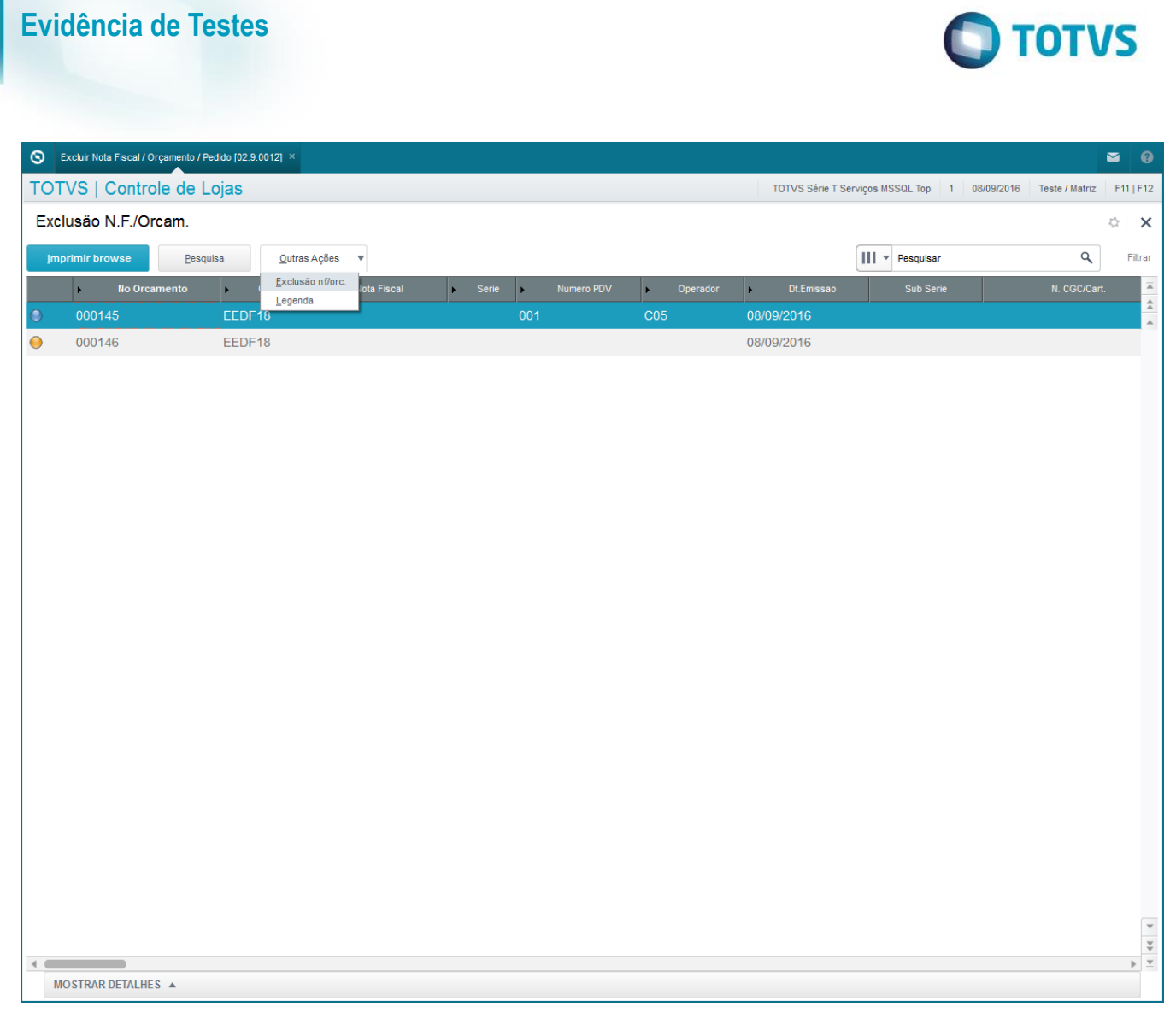

5. Note que voltará para aberto a venda, e na tabela SE3 a comissão gerada para o vendedor também será excluída

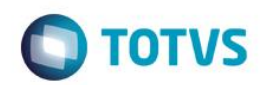

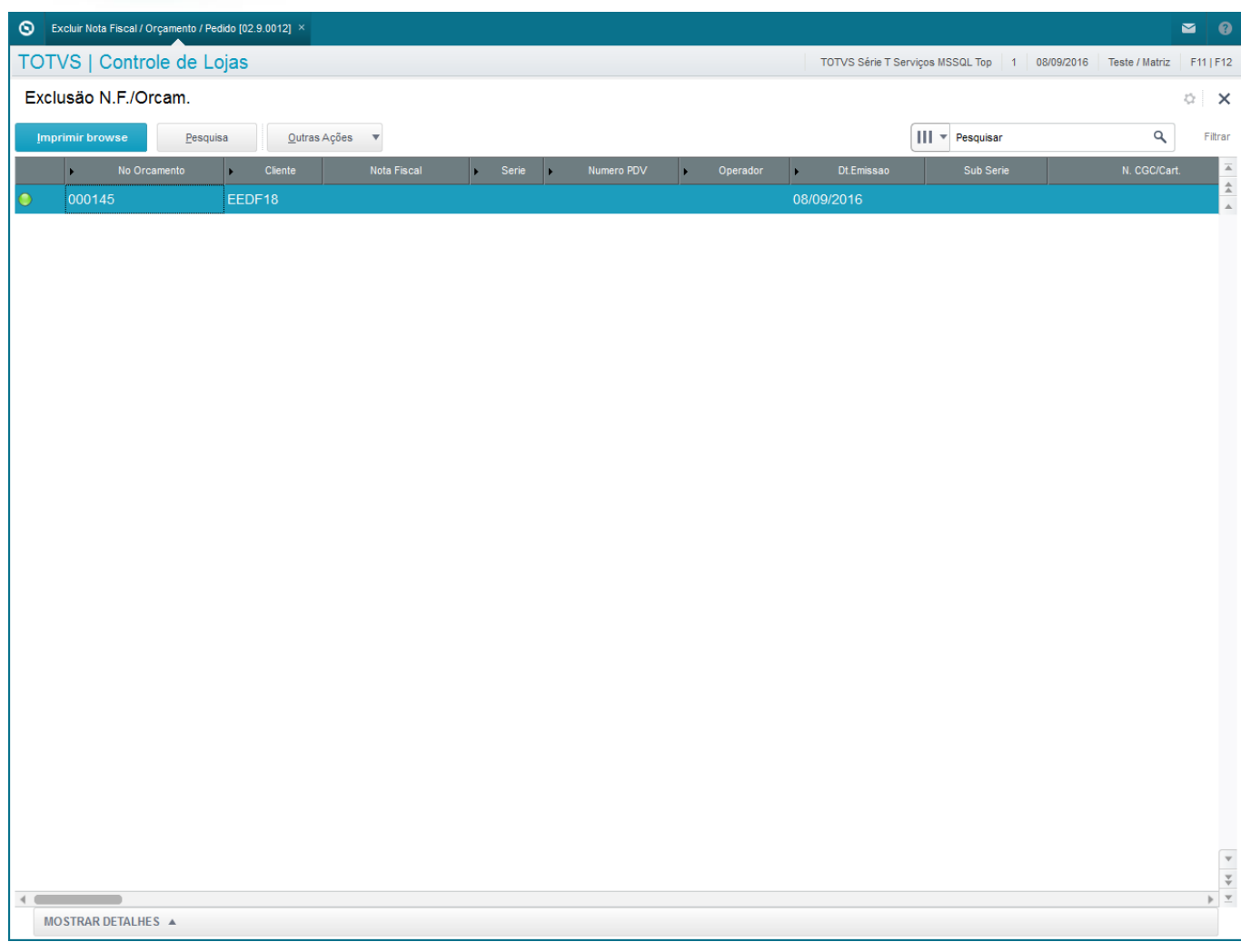

### **2. Outras Evidências**